## How to Log In to My Wellness

1. Go to the Galter LifeCenter website (galterlifecenter.org) and click on "My Wellness".

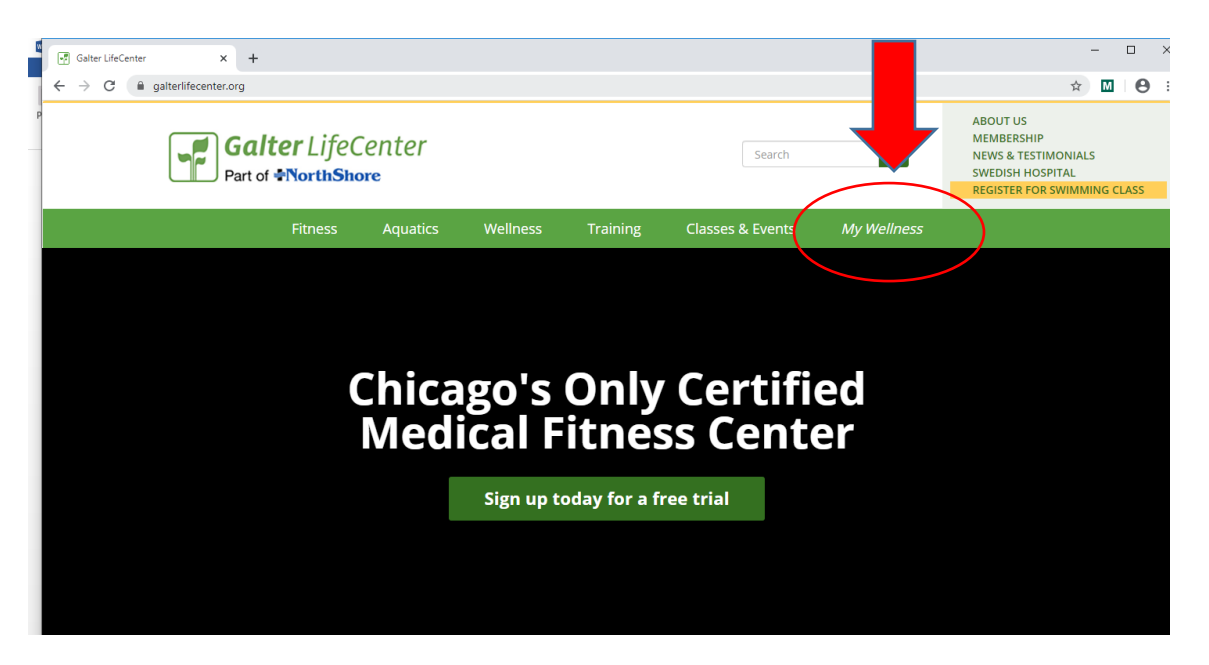

2. Put in your username and password.

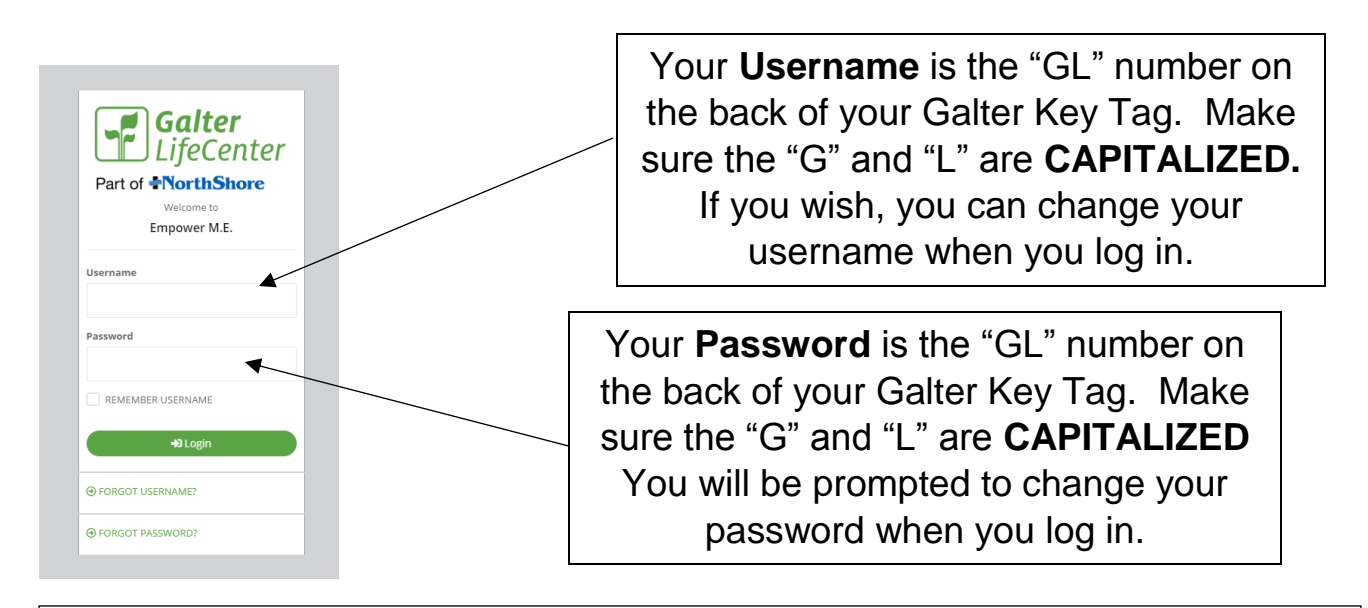

**Attention Virtual Members:** If you do not have a Galter Key Tag, follow the steps above using your account number as your username and password. If you do not know your account number, call 773-878-9936 and we will be happy to look it up for you!

3. *My Wellness* will require you to update your password. Make sure to create a new password that meets all the listed requirements!

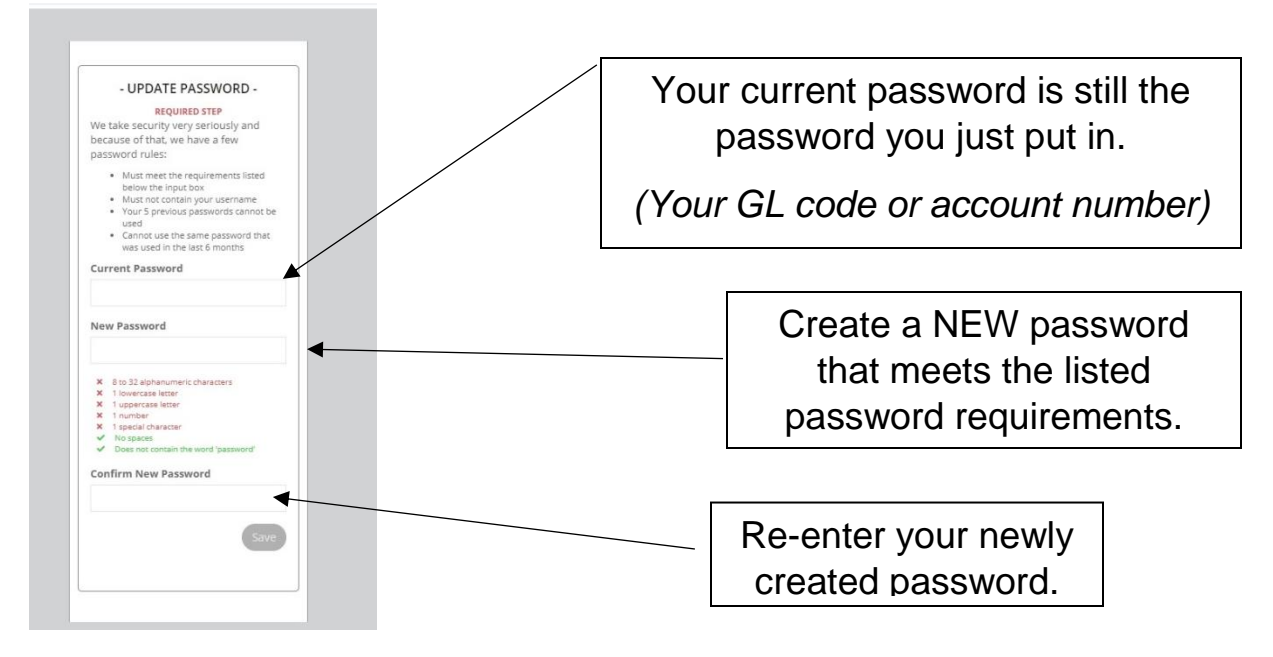

4. You have now logged in successfully! It will lead you to the dashboard.

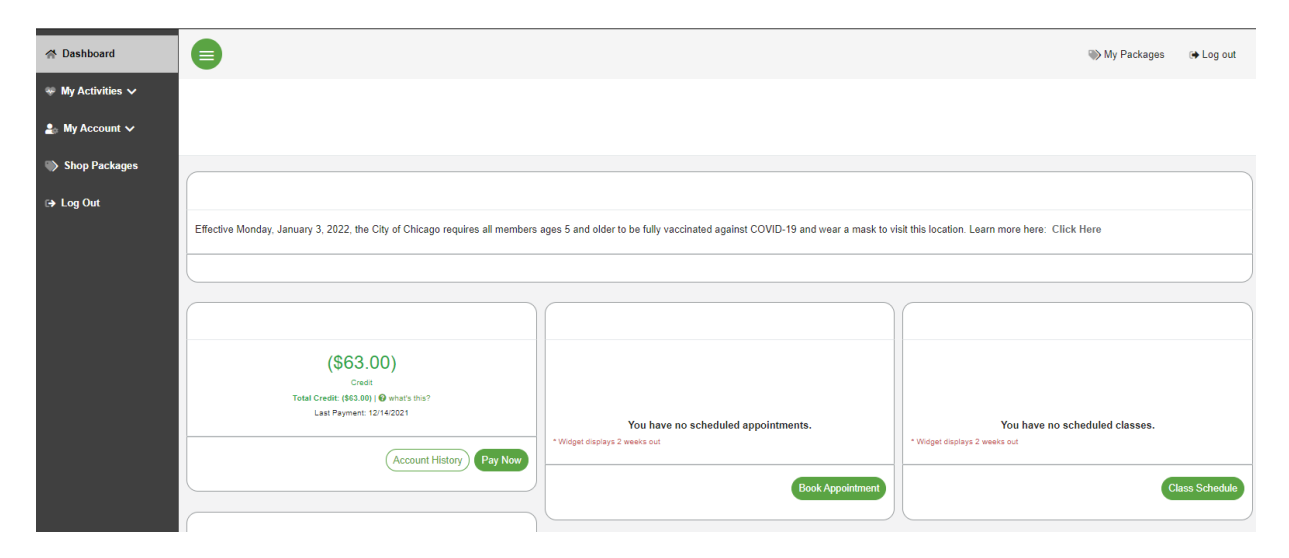